# **Online Request Procedure: Certificate Documents/Academic Record**

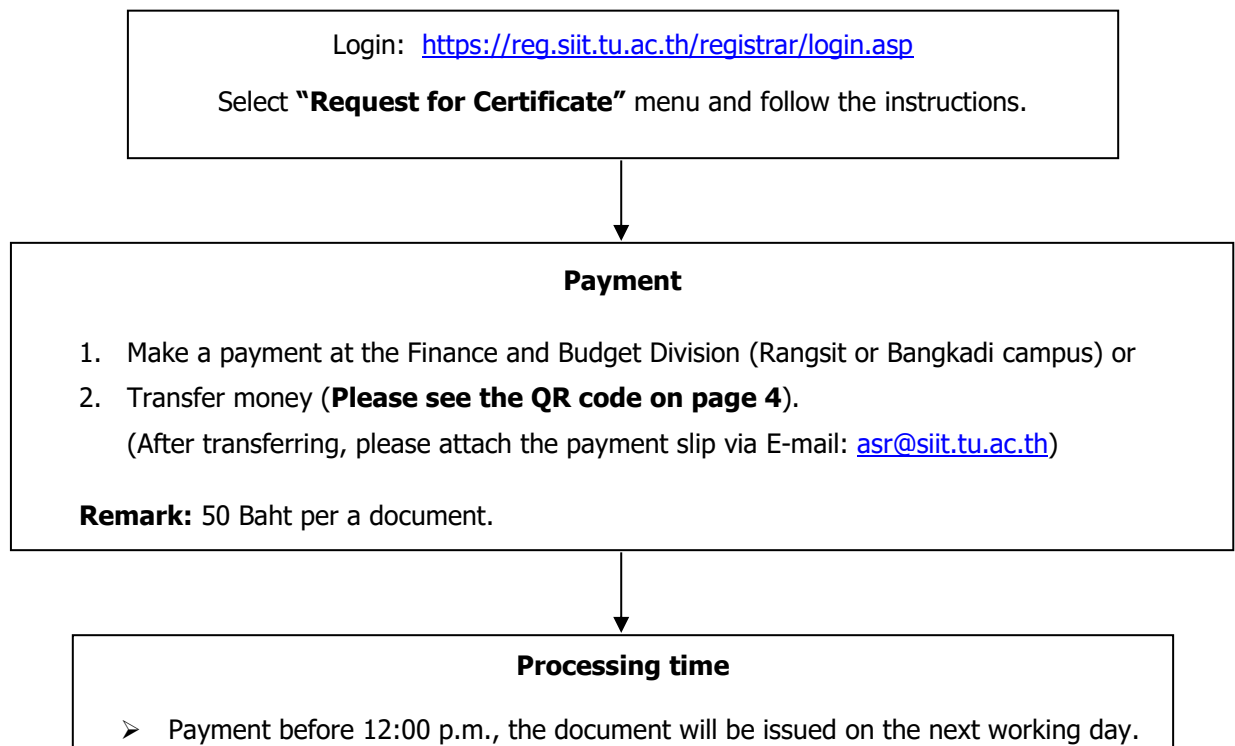

- $\triangleright$  Payment after 12:00 p.m., the document will be issued in next 2 working days.
	- **Receiving documents**
- ➢ **Request as a hard copy**, the documents must be picked up in person at the Academic Services and Registration Division, 2nd Floor, SIIT (Rangsit campus). Office hours: Monday – Friday from 8:00 a.m. to 5:00 p.m. (Required documents: Student ID card/ Citizen ID card or Passport (foreigner)).

# ➢ **Request as an electronic file**;

- For Academic Record (Transcript), the documents are available to download on the website on the "Requested document status" menu (Please see page 5).
- For Certificate documents, the documents will be sent to your SIIT email.

**Remark:** Graduated students must provide your email address and attach a copy of your citizen ID card or passport to email: [asr@siit](mailto:asr@siit.tu.ac.th).tu.ac.th after payment in order to send the requested documents.

For more information, please contact the AS&R Division via email: asr@siit.tu.ac.th or Tel. 02-9869009-13 ext. 1331-1335

# **In the case of a student is unable to pick up document(s) in person:**

**The representative must have the Power of Attorney Form of the person who requested the document( s) , and attach a copy of his/her student card or a copy of their citizen ID card (a copy of their passport for foreigners).**

**[To Download the Power of Attorney Form,](http://reg.siit.tu.ac.th/registrar/download/PowerofAttorney_v0.2.pdf) Click!**

# **Online Request Procedure: Certificate Documents/Academic Record**

**1. Go to website [http](http://reg.siit.tu.ac.th/)://reg.siit.tu.ac.th and press "Login".**

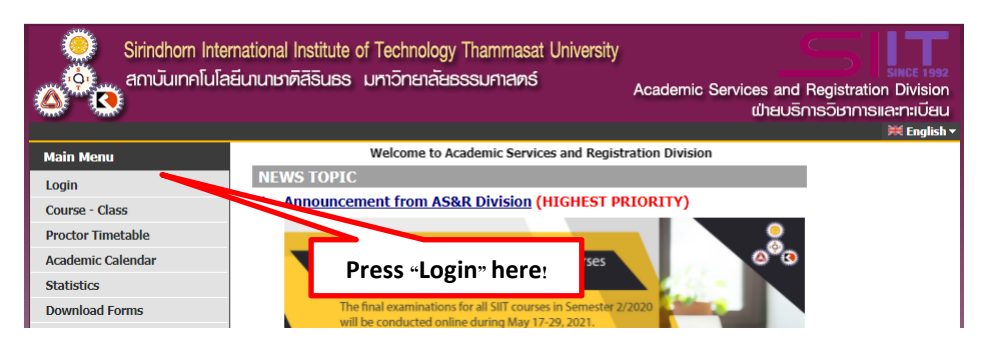

**2. Login with your student ID.**

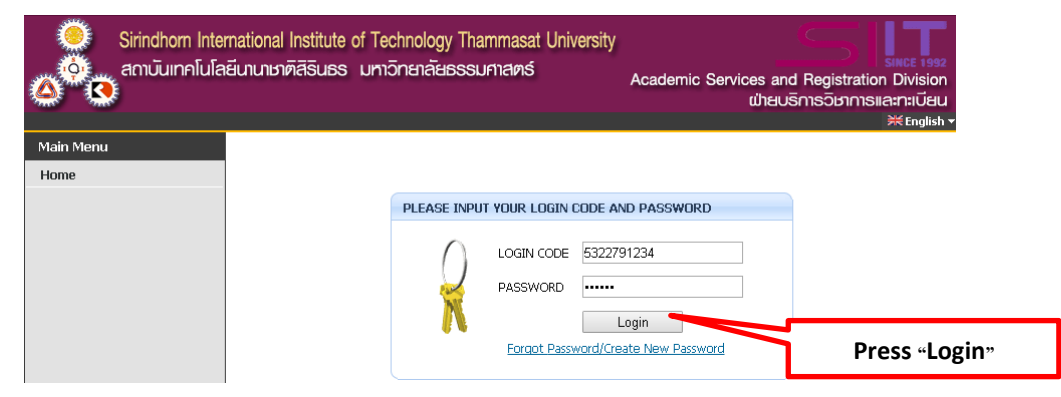

**3. Press "Back" to skip this process.**

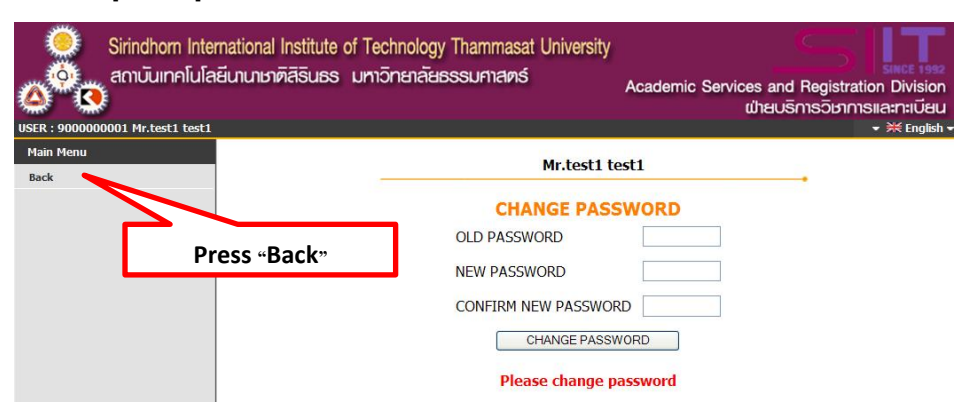

**4. Press "Request for Certificate" to continue.**

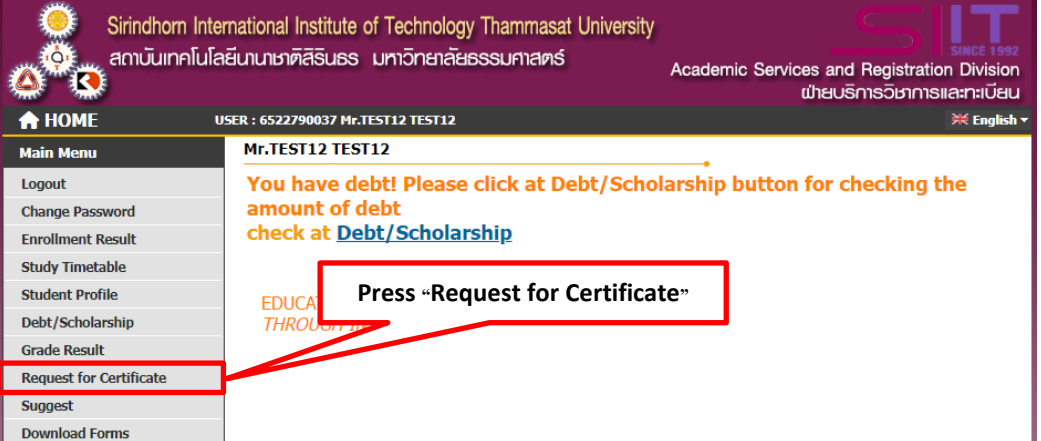

**5. Step 1: Select the document and the document type. Step 2: Fill in the number of copies. Step 3: Click "Submit".**

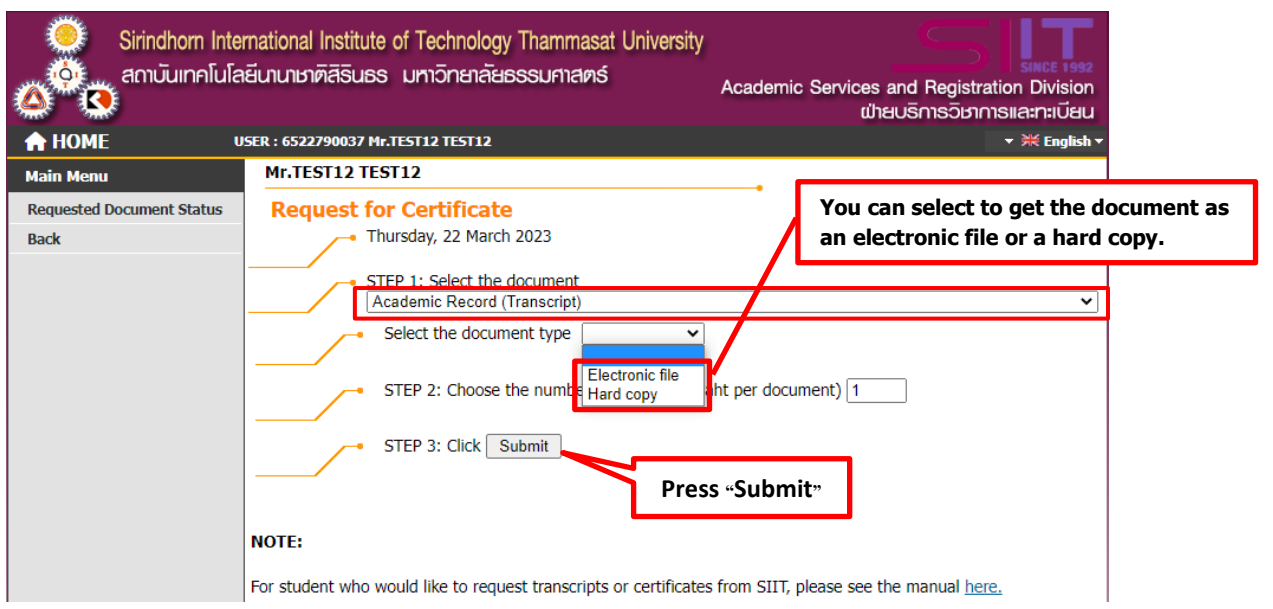

**6. Check the details and press "Submit" to confirm.**

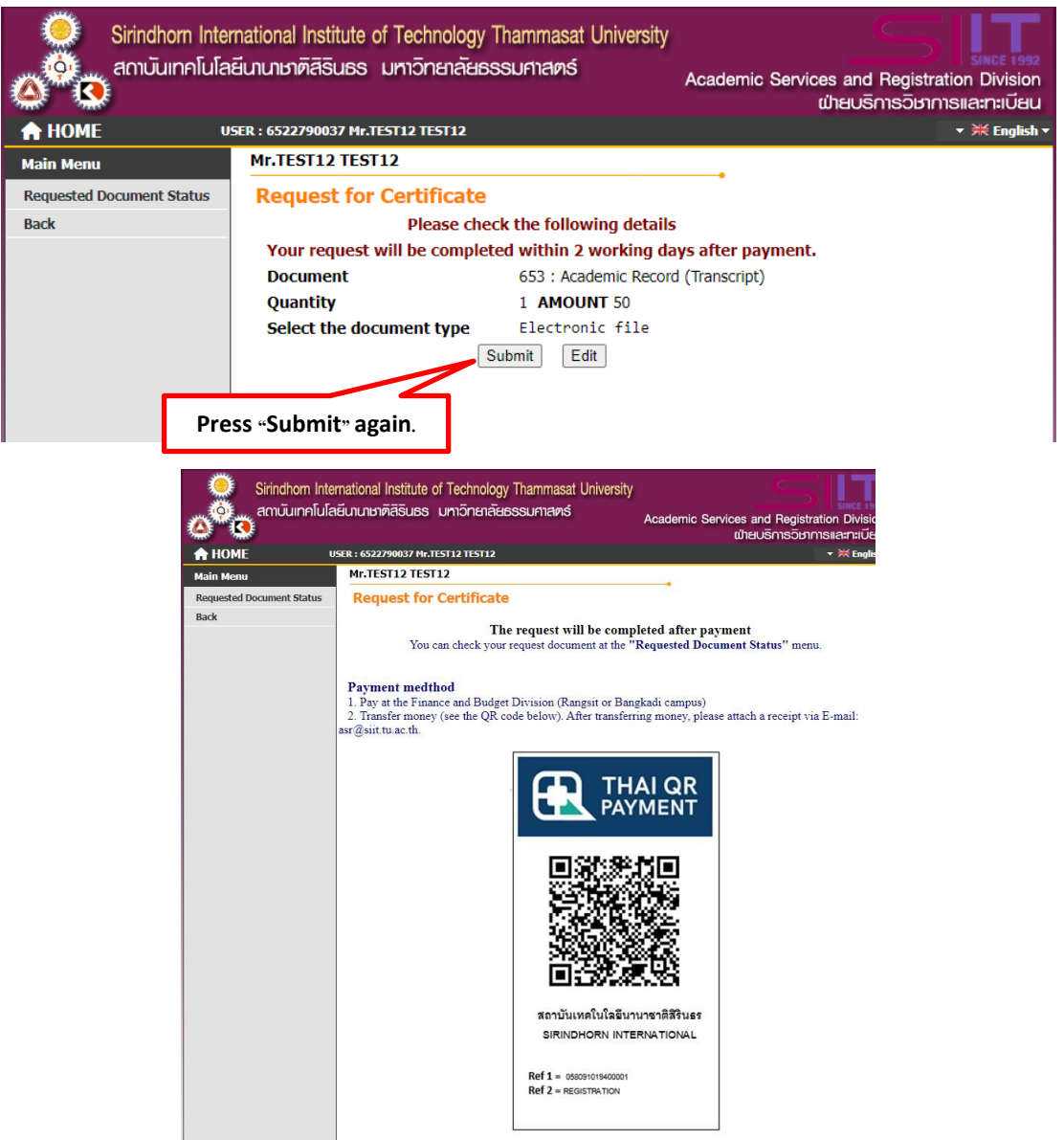

**7. Students can pay the fee at the Finance Division or make a transaction via a bank (see the QR code below).** 

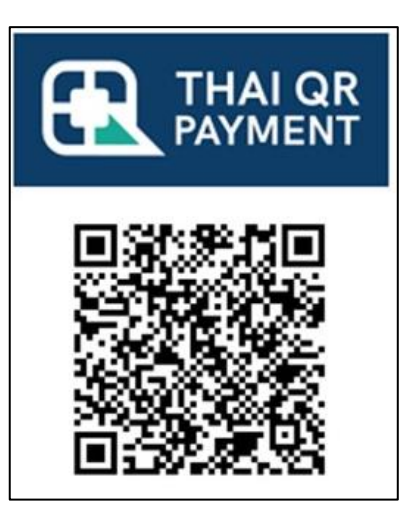

สถาบันเทคโนโลยีนานาชาติสิรินธร SIRINDHORN INTERNATIONAL

Ref 1 = 058091019400001 Ref 2 = REGISTRATION

### **Oversea Inward Remittance:**

Bank information is provided as follows:

#### **1. TMBThanachart Bank**

Beneficiary name: Sirindhorn International Institute of Technology

Savings Account Number: 050-2-08189-6

Beneficiary Bank: TMBThanachart Bank

Branch: Thammasat – Rangsit

Bank address: 99 Moo.18 Tambon Khlong Nueag, Khlong Luang District, Pathum Thani Province, **Thailand** 

#### SWIFT: TMBKTHBK

#### **2. Bangkok Bank**

Beneficiary name: Sirindhorn International Institute of Technology

Savings Account Number: 091-019400-0

Beneficiary Bank: Bangkok Bank

Branch: Thammasat – Rangsit

Bank address: 99 Moo.18 Tambon Khlong Nueag, Khlong Luang District, Pathum Thani

Province, Thailand

SWIFT: BKKBTHBK

### **\*\* In the case of transfer money, please send a copy of the transfer transaction receipt with the student's name and student ID via E-mail: [asr@siit](mailto:asr@siit.tu.ac.th).tu.ac.th.**

#### **Remarks:**

- 1. Students can receive all documents at the Academic Services & Registration Division (Rangsit campus).
- 2. The requested document(s) will be eliminated if it has not been collected within 6 months after requesting.

# **How to get an e-transcript**

**1. In case you select the type of document as an electronic file, you will get an e-transcript by accessing to the "Requested Document Status" menu.**

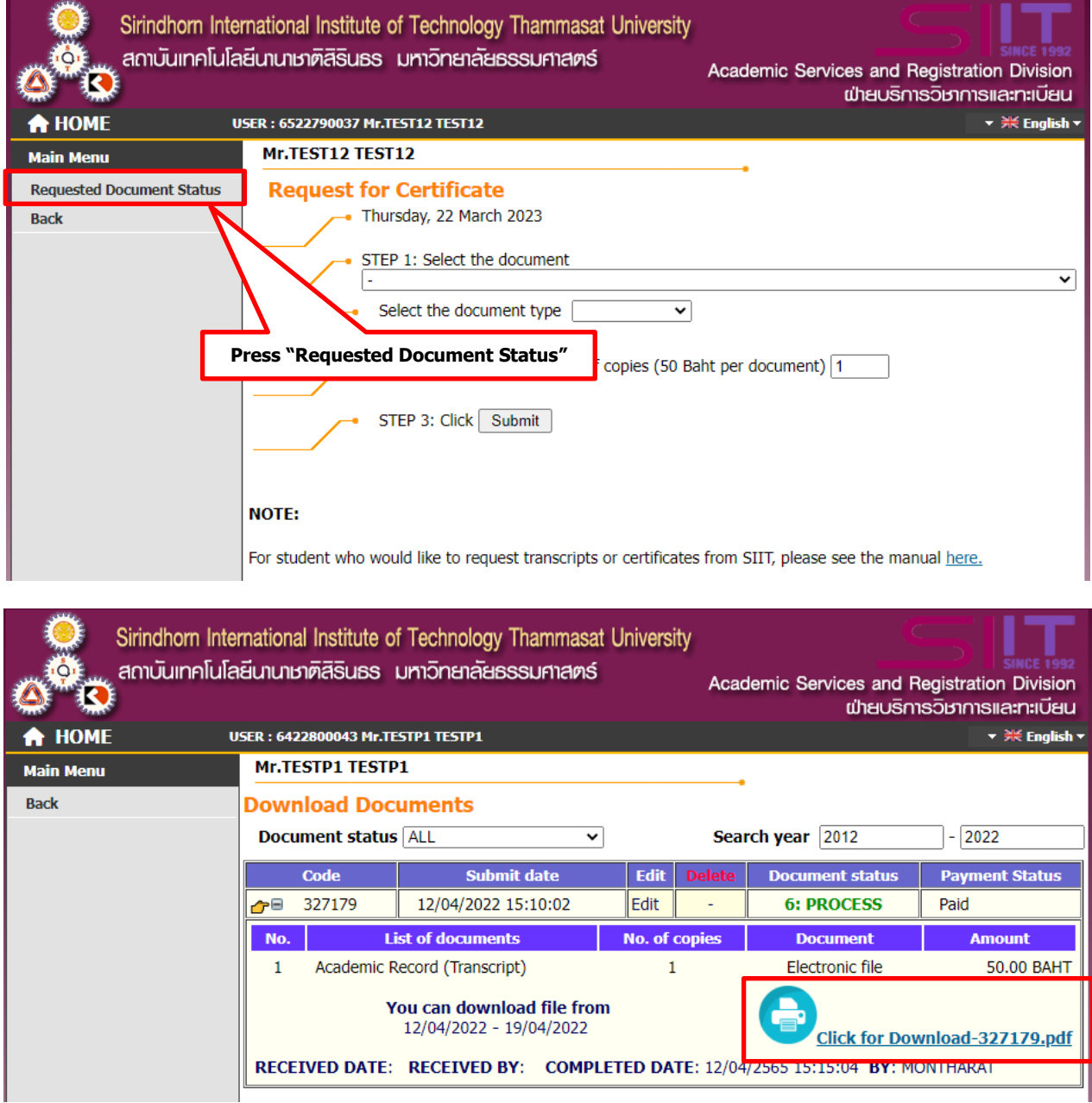

#### **Please note:**

- 1. The e-transcript will be uploaded about 2 working days after receiving your payment.
- 2. The e-transcript is available to download within 7 days.

Updated on 26/12/2023